# Configurazione di EtherChannel tra uno switch Catalyst con CatOS e una workstation o un server  $\overline{\phantom{a}}$

### Sommario

[Introduzione](#page-0-0) **[Prerequisiti](#page-1-0) [Requisiti](#page-1-1)** [Componenti usati](#page-1-2) **[Convenzioni](#page-1-3)** [Note importanti](#page-2-0) [Modalità EtherChannel](#page-2-1) [Per workstation o server](#page-3-0) **[Configurazione](#page-3-1)** [Esempio di rete](#page-3-2) **[Configurazioni](#page-3-3) [Verifica](#page-5-0)** [Comandi debug e show](#page-5-1) [Risoluzione dei problemi](#page-7-0) [Informazioni correlate](#page-7-1)

# <span id="page-0-0"></span>**Introduzione**

In questo documento vengono fornite configurazioni di esempio su Fast EtherChannel (FEC) che utilizza il Port Aggregation Protocol (PAgP) tra uno switch Cisco Catalyst 6000 e una workstation o un server. Per ottenere gli stessi risultati, gli switch Cisco Catalyst serie 4000, 5000 e 6000 con sistema operativo Catalyst (CatOS) possono essere usati nelle configurazioni presentate in questo documento. Ciò include gli switch Catalyst 2948G, 4912G e 2980G.

EtherChannel suddivide i singoli collegamenti Ethernet in un unico collegamento logico che fornisce una larghezza di banda fino a 800 Mbps full-duplex per Fast Ethernet EtherChannel o 8 Gbps full-duplex Gigabit EtherChannel (GEC) tra uno switch Catalyst serie 6000 e un altro switch o host. Gli switch Cisco Catalyst serie 4000 e 6000 supportano il protocollo LACP (Link Aggregation Control Protocol) (802.3ad) a partire dal software CatOS 7.1. LACP è un altro protocollo Etherchannel che può essere utilizzato al posto di PAgP.

Questo documento descrive le configurazioni che usano PAgP, un protocollo proprietario di Cisco. È possibile che una scheda NIC (Network Interface Card) workstation/server non supporti questo protocollo. Pertanto, è necessario configurare lo switch come mostrato in questo documento.

Per gli switch Cisco Catalyst con software Cisco IOS®, fare riferimento a [EtherChannel tra uno](//www.cisco.com/en/US/tech/tk389/tk213/technologies_configuration_example09186a008089a821.shtml)

Per ulteriori informazioni su come configurare EtherChannel e le linee guida sugli switch Catalyst con CatOS, fare riferimento a questi collegamenti:

- [Configurazione di EtherChannel su Catalyst 6500](//www.cisco.com/en/US/docs/switches/lan/catalyst6500/catos/6.x/configuration/guide/channel.html)
- [Configurazione di EtherChannel su Catalyst 5000](//www.cisco.com/en/US/docs/switches/lan/catalyst5000/catos/6.x/configuration/guide/channel.html)
- [Configurazione di EtherChannel su Catalyst 4000](//www.cisco.com/en/US/docs/switches/lan/catalyst4500/12.1/11/configuration/guide/channel.html)

Verificare inoltre che la documentazione della scheda NIC del server contenga le linee guida per l'interoperabilità con gli switch Cisco. La configurazione della scheda NIC esula dall'ambito di questo documento. Le opzioni di configurazione sono una funzione proprietaria del fornitore della scheda NIC di terze parti.

Tutte le porte Ethernet su tutti i moduli supportano EtherChannel (massimo otto porte configurate compatibili). incluse le porte Ethernet su un supervisor engine di standby. Tutte le porte in ciascun EtherChannel devono avere la stessa velocità e la stessa modalità duplex. Non è necessario che le porte siano contigue, ad eccezione di alcuni moduli di switching Catalyst 5000 o dello stesso modulo. Per ulteriori informazioni, fare riferimento a [Configurazione di Fast EtherChannel e](//www.cisco.com/en/US/docs/switches/lan/catalyst5000/catos/6.x/configuration/guide/channel.html#xtocid97177) [Gigabit EtherChannel.](//www.cisco.com/en/US/docs/switches/lan/catalyst5000/catos/6.x/configuration/guide/channel.html#xtocid97177)

Se un collegamento all'interno di EtherChannel si interrompe, il traffico precedentemente trasferito sul collegamento non riuscito passa ai segmenti all'interno di EtherChannel che rimangono.

Nella configurazione di esempio riportata in questo documento, viene creato un collegamento EtherChannel per trasportare il traffico di una VLAN su due porte Fast Ethernet tra uno switch Catalyst 6000 e una workstation Windows NT.

# <span id="page-1-0"></span>**Prerequisiti**

### <span id="page-1-1"></span>**Requisiti**

Nessun requisito specifico previsto per questo documento.

### <span id="page-1-2"></span>Componenti usati

Le informazioni fornite in questo documento si basano sulle seguenti versioni software e hardware:

- Switch Catalyst 6000 con software CatOS 6.3(8) e modulo di switching Fast Ethernet WS-● X6348-RJ-45
- Windows NT 4.0 Service Pack 6 con scheda di rete per server a due porte Intel Pro/100 S

Le informazioni discusse in questo documento fanno riferimento a dispositivi usati in uno specifico ambiente di emulazione. Su tutti i dispositivi menzionati nel documento la configurazione è stata ripristinata ai valori predefiniti. Se la rete è operativa, valutare attentamente eventuali conseguenze derivanti dall'uso dei comandi.

### <span id="page-1-3"></span>**Convenzioni**

Per ulteriori informazioni sulle convenzioni usate, consultare il documento [Cisco sulle convenzioni](//www.cisco.com/en/US/tech/tk801/tk36/technologies_tech_note09186a0080121ac5.shtml) [nei suggerimenti tecnici.](//www.cisco.com/en/US/tech/tk801/tk36/technologies_tech_note09186a0080121ac5.shtml)

# <span id="page-2-0"></span>Note importanti

In questa sezione vengono fornite informazioni sugli switch Catalyst 4000, 5000 e 6000 con software CatOS.

Gli switch Catalyst serie 4000 e 6000, insieme agli switch 2948G e 2980G, supportano EtherChannel su qualsiasi combinazione di porte su moduli diversi, a condizione che abbiano la stessa velocità/duplex e che i moduli siano installati nello stesso chassis dello switch.

Èpossibile che gli switch Catalyst 5000 supportino EtherChannel solo nello stesso blade e all'interno dello stesso gruppo di porte. Dipende dal modulo. Per ulteriori informazioni, fare riferimento alle linee guida e alle restrizioni relative alla [configurazione di Fast EtherChannel e](//www.cisco.com/en/US/docs/switches/lan/catalyst5000/catos/6.x/configuration/guide/channel.html#xtocid97177) [Gigabit EtherChannel](//www.cisco.com/en/US/docs/switches/lan/catalyst5000/catos/6.x/configuration/guide/channel.html#xtocid97177) per Catalyst 5000. Per verificare questa condizione, eseguire il comando show port capabilities. La capacità di EtherChannel è indicata esplicitamente, come mostrato in questo output:

Cat6000> (enable)**show port capabilities 5/1** Model WS-X6348-RJ-45 Port  $5/1$ Type 10/100BaseTX Speed auto,10,100 Duplex half, full Trunk encap type 802.1Q, ISL Trunk mode **on**, off, desirable, auto, nonegotiate **Channel yes** Broadcast suppression percentage(0-100) Flow control  $\begin{array}{ccc} \texttt{receive-}(off, \texttt{on}), \texttt{send-}(off) \end{array}$ *!--- Output suppressed.*

### <span id="page-2-1"></span>Modalità EtherChannel

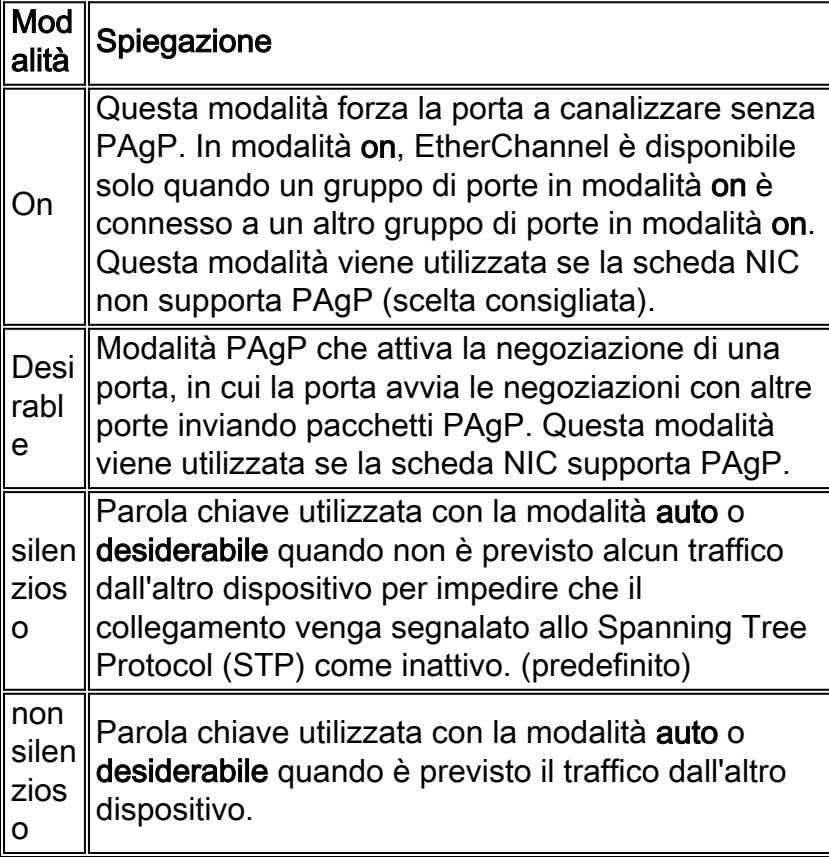

#### <span id="page-3-0"></span>Per workstation o server

Questo documento offre una configurazione per un server che supporta FEC senza supporto PAgP.

Nota: richiedere al fornitore della scheda NIC il supporto di FEC e PAgP proprietari Cisco. Alcuni server potrebbero supportare il protocollo LACP, preferibile. Per il supporto del protocollo LACP, verificare che lo switch esegua Catalyst OS 7.1 o versioni successive.

Una volta raggruppate le schede NIC e formata una nuova connessione, le singole schede NIC vengono disattivate e non saranno accessibili tramite il vecchio indirizzo IP. Configurare la nuova connessione con l'indirizzo IP statico, il gateway predefinito e le impostazioni DNS/WINS oppure per la configurazione dinamica.

# <span id="page-3-1"></span>**Configurazione**

In questa sezione vengono presentate le informazioni necessarie per configurare le funzionalità descritte più avanti nel documento.

Nota: per ulteriori informazioni sui comandi menzionati in questo documento, usare lo [strumento di](//tools.cisco.com/Support/CLILookup/cltSearchAction.do) [ricerca](//tools.cisco.com/Support/CLILookup/cltSearchAction.do) dei comandi (solo utenti [registrati](//tools.cisco.com/RPF/register/register.do)).

### <span id="page-3-2"></span>Esempio di rete

Nel documento viene usata questa impostazione di rete:

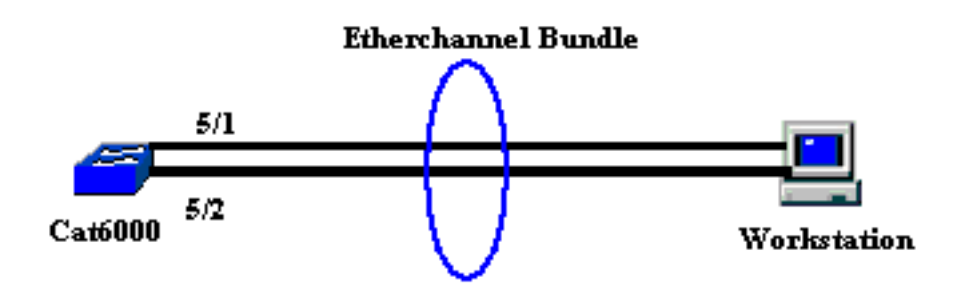

EtherChannel deve avviarsi su un singolo dispositivo e terminare su un singolo dispositivo. EtherChannel non deve avviarsi su una singola workstation o su uno switch e terminare su workstation o switch diversi. Analogamente, EtherChannel non deve iniziare da due workstation o switch diversi e terminare su una singola workstation o su un singolo switch. In via eccezionale, se si usa Cisco Catalyst 3750 Stack come punto finale, EtherChannel può iniziare o terminare su diversi switch dello stesso stack. Per questa configurazione del protocollo EtherChannel tra stack, consultare il documento di [esempio sulla configurazione di uno switch Catalyst 3750.](//www.cisco.com/en/US/products/hw/switches/ps5023/products_configuration_example09186a00806cb982.shtml)

### <span id="page-3-3"></span>**Configurazioni**

Questa configurazione viene applicata alle porte Fast Ethernet sullo switch Catalyst 6000. Di seguito sono riportati i task di configurazione generali:

- Assegnare una VLAN alle porte Fast Ethernet.
- Disabilitare il trunking sulle porte Fast Ethernet (opzione consigliata).
- Abilitare lo Spanning Tree Port Fast sulle porte Fast Ethernet (opzione consigliata).
- Impostare le modalità EtherChannel sulle porte Fast Ethernet.
- Configurare un algoritmo di distribuzione del bilanciamento del carico EtherChannel.

#### Catalyst 6000

```
!--- Assign the ports to a VLAN (the default is VLAN 1).
Cat6000 (enable)set vlan 1 5/1-2
 VLAN Mod/Ports
  ---- -----------------------
1 / 1 - 25/1 - 48 15/1
 Cat6000 (enable)
!--- Disable trunking on the ports. Cat6000 (enable)set
trunk 5/1-2 off
Port(s) 5/1-2 trunk mode set to off.
Cat6000 (enable)
!--- Enable spanning tree portfast on the ports. Refer
to !--- Using Portfast and Other Commands to Fix
Workstation Startup Connectivity Delays !--- for more
information on how to enable portfast. Cat6000
(enable)set spantree portfast 5/1-2 enable
Warning: Connecting Layer 2 devices to a fast start port
can cause
temporary spanning tree loops. Use with caution.
Spantree ports 5/1-2 fast start enabled.
Cat6000 (enable)
!--- Enable EtherChannel on the ports. !--- Refer to
Configuring EtherChannel on a Catalyst 6000 Switch !---
for more information on EtherChannel and EtherChannel
modes. !--- Enable EtherChannel with mode on.
Cat6000 (enable)set port channel 5/1-2 mode on
Port(s) 5/1-2 channel mode set to on.
Cat6000 (enable)
!--- Configure the load distribution method to source !-
-- MAC (default is destination MAC). This is needed
because the !--- switch might choose only one of the
links. There is only one !--- unique MAC address for the
server. Cat6000 (enable)set port channel all
distribution mac source
Channel distribution is set to mac source.
Cat6000 (enable)
!--- Issue the show config
            command to check the configuration.
Cat6000 (enable)show config 5
This command shows non-default configurations only.
Issue show config
```

```
 to show both default and non-default
configurations.
.........................
begin
!
# ***** NON-DEFAULT CONFIGURATION *****
!
!
#time: Sat Aug 24 2002, 12:34:59
!
# default port status is enable
!
!
#module 5 : 48-port 10/100BaseTX Ethernet
set trunk 5/1 off negotiate 1-1005,1025-4094
!--- Trunking is disabled. set trunk 5/2 off negotiate
1-1005,1025-4094
!--- Trunking is disabled. set spantree portfast 5/1-
2 enable
!--- Portfast is enabled on both ports. set port channel
5/1-2 mode on
!--- On mode is used to form the EtherChannel.
end
Cat6000 (enable)
```
### <span id="page-5-0"></span>**Verifica**

Per verificare che la configurazione funzioni correttamente, consultare questa sezione.

Lo [strumento Output Interpreter](https://www.cisco.com/cgi-bin/Support/OutputInterpreter/home.pl) (solo utenti [registrati](//tools.cisco.com/RPF/register/register.do)) (OIT) supporta alcuni comandi show. Usare l'OIT per visualizzare un'analisi dell'output del comando show.

#### <span id="page-5-1"></span>Comandi debug e show

Sullo switch Catalyst 6000, è possibile usare questi comandi:

• show port <module/port>: questo comando è usato per verificare se la porta è connessa. Cat6000 (enable)**show port 5/1**

Port Name Status Vlan Duplex Speed Type ----- -------------------- ---------- ---------- ------ ----- ------------ 5/1 **connected** 1 a-full a-100 10/100BaseTX ...(output suppressed) Port Status Channel Madmin Ch Mode Group Id ----- ---------- -------------------- ----- ----- **5/1 connected on 73 769 5/2 connected on 73 769** ----- ---------- -------------------- ----- -----

*!--- Output suppressed.* Cat6000 (enable)

• show port channel <modulo/porta>: questo comando è usato per verificare che le due porte abbiano formato correttamente EtherChannel.

```
!--- The Channel ID is automatically assigned. If it !--- is not present, the EtherChannel
```
*has not been formed.* Cat6000 (enable)**show port channel** Port Status Channel **Admin Ch** Mode Group Id ----- ---------- -------------------- ----- -----  **5/1 connected on 73 769 5/2 connected on 73 769** Port Device-ID Port-ID Port-ID Platform ----- ------------------------------- ------------------------- ---------------- 5/1 5/2 Cat6000 (enable)

• show cam dynamic <module/port>: questo comando è usato per verificare se lo switch ha imparato l'indirizzo MAC della workstation connessa.

```
!--- If there are no entries, try to ping !--- from the workstation. If there are still !---
no entries, verify that the workstation sends traffic. Cat6000 (enable)show cam dynamic 5/1
 * = Static Entry. + = Permanent Entry. # = System Entry. R = Router Entry.
X = Port Security Entry \hat{S} = Dot1x Security Entry
VLAN Dest MAC/Route Des [CoS] Destination Ports or VCs / [Protocol Type]
---- ------------------ ----- -------------------------------------------
1 aa-bb-cc-dd-ee-ff 5/1-2 [ALL]
 !--- Notice that the MAC address of the !--- workstation is learned on the bundled port.
Total Matching CAM Entries Displayed =1 Cat6000 (enable)
• show channel traffic: questo comando visualizza l'utilizzo del traffico sulle porte
EtherChannel.Nota: l'ID canale deve corrispondere all'ID visualizzato in show port channel
<modulo/porta>.
Cat6000 (enable)show channel traffic
ChanId Port Rx-Ucst Tx-Ucst Rx-Mcst Tx-Mcst Rx-Bcst Tx-Bcst
 ------ ----- ------- ------- ------- ------- ------- -------
    769 5/1 0.00% 40.00% 0.00% 48.74% 100.00% 0.00%
    769 5/2 0.00% 60.00% 0.00% 51.26% 0.00% 100.00%
Cat6000 (enable)
 !--- By default, load distribution is set to destination MAC. !--- If the load is not evenly
distributed, change it to source MAC.
• show channel info - Questo comando visualizza le informazioni sulla porta per tutti i canali.
Cat6000 (enable)show channel info
Chan Port Status Channel Mannel Admin Speed Duplex Vlan
id mode group
 ---- ----- ---------- -------------------- ----- ----- ------ ----
 769 5/1 connected on 73 a-100 a-full 1
 769 5/2 connected on 73 a-100 a-full 1
Chan Port if- Oper-group Neighbor Chan Oper-Distribution PortSecurity/
id Index Oper-group cost Method Dynamic Port
 ---- ----- ----- ---------- ---------- ----- -----------------
769 5/1 69 145 12 mac source
769 5/2 69 145 12 mac source
 !--- Output suppressed. Chan Port Trunk-status Trunk-type Trunk-vlans id ----- ----- -------
----- ------------- ----------------------------------------- 769 5/1 not-trunking negotiate
1-1005,1025-4094
  769 5/2 not-trunking negotiate 1-1005,1025-4094
 !--- Output suppressed. Chan Port STP Port Portfast Port Port Port id priority Guard vlanpri
vlanpri-vlans ---- ----- -------- ------------ ------- ------- -----------------------------
 -- 769 5/1 32 enable default 0
  769 5/2 32 enable default 0
 !--- Output suppressed.
```
# <span id="page-7-0"></span>Risoluzione dei problemi

Al momento non sono disponibili informazioni specifiche per la risoluzione dei problemi di questa configurazione.

# <span id="page-7-1"></span>Informazioni correlate

- [Configurazione di EtherChannel sugli switch Catalyst 6000](//www.cisco.com/en/US/docs/switches/lan/catalyst6500/catos/6.x/configuration/guide/channel.html?referring_site=bodynav)
- [Creazione e gestione di VLAN](//www.cisco.com/en/US/docs/switches/lan/catalyst2900xl_3500xl/release12.0_5_xu/scg/kivlan.html?referring_site=bodynav)
- <u>[Informazioni sul bilanciamento del carico EtherChannel e sulla ridondanza negli switch](//www.cisco.com/en/US/tech/tk389/tk213/technologies_tech_note09186a0080094714.shtml?referring_site=bodynav)</u> **[Catalyst](//www.cisco.com/en/US/tech/tk389/tk213/technologies_tech_note09186a0080094714.shtml?referring_site=bodynav)**
- [Requisiti di sistema per implementare EtherChannel sugli switch Catalyst](//www.cisco.com/en/US/tech/tk389/tk213/technologies_tech_note09186a0080094646.shtml?referring_site=bodynav)
- Documentazione e supporto tecnico Cisco Systems